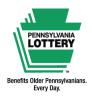

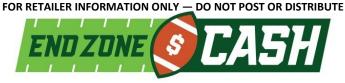

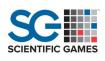

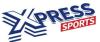

## **Quick Reference Guide**

## **Introduction to End Zone Cash: Understanding The Basics**

End Zone Cash is part of the Xpress Sports lineup of virtual sporting events. Every four minutes, a selection of full game highlights will be shown between 16 football teams as the scores change with every touchdown and field goal. Each of the eight matchups will result in a winning team for that matchup.

- Eight matchups (among 16 football teams) will be shown per drawing.
- Each matchup will have a winning team.
- Players select the number of winning teams to parlay, from a minimum of three teams to a maximum of eight teams.
- Players then select teams to win their matchups.

<u>Note</u>: A parlay, in End Zone Cash, means one purchase is made on three or more outcomes that are tied together for the chance at a prize.

**Example:** If a player picks **five** teams to parlay, **all five teams** selected must win their matchup in order to win a prize.

Each drawing consists of 16 teams; all have different chances of winning. The lowest numbered team has the best chance of winning, while the highest numbered team has the least chance of winning.

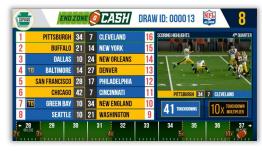

Team names, such as Pittsburgh, are randomly assigned a number and that number's corresponding chances of winning for each drawing.

# **How to Play and Prizes**

- 1. Select the amount to play for each drawing.
  - 2. Select the number of consecutive drawings.
  - 3. Select the number of winning teams to parlay.
- 4. Select the teams to win their matchup.

Must match selected number of winning teams to parlay.

# 5. Select YES to add the TOUCHDOWN MULTIPLIER.

Optional feature that triples the cost of a play and multiplies any prize won by 2X, 3X, 4X, 5X or 10X.

How it Works: The number of touchdowns scored from all matchups will be combined; the more touchdowns across all matchups, the higher the quaranteed multiplier.

| END ZONE O CASH                                                                                                    |  |  |
|----------------------------------------------------------------------------------------------------|--|--|
| COTTON                                                                                                    |  |  |
| Amount to play for each drawing Select an amount to play per drawing STI 572 593 541 555 510 520                                                                            |  |  |
| Number of consecutive drawings  Anew drawing occurs every 4 minutes                                                                                                    |  |  |
| Number of winning teams to parlay                                                                                                    |  |  |
| Choose at least three teams to win their matchup                                                                                                    |  |  |
| Select the teams to win, up to eight Number of teams selected should match selection from (3)  Team 1 (75%) vs. Team 16 (25%)                                               |  |  |
| Team 2 (70%) vs. Team 15 (30%) Team 3 (65%) vs. Team 14 (32%)                                                                                                    |  |  |
| Team 4 (65%) vs. Team 13 (35%)  Team 15 (63%) vs. Team 12 (37%)                                                                                                    |  |  |
| ☐ Team 6 (60%)         vs.         ☐ Team 11 (40%)           ☐ Team 7 (55%)         vs.         ☐ Team 10 (45%)           ☐ Team 8 (50%)         vs.         ☐ Team 9 (50%) |  |  |
| Team 8 60%) vs. Team 9 60%                                                                                                    |  |  |
| TOUCHOOWN MULTIPLIES tiples your total cost per play. Any prize won is multiplied by 2X, 3X, 4X, 5X or 10X.  SEE ADDITIONAL DETAILS ON REVERSE SIDE                         |  |  |

| Number of<br>Winning<br>Teams to<br>Parlay | Minimum<br>Prize<br>(\$1 Play) | Maximum<br>Prize<br>(\$1 Play) |
|--------------------------------------------|--------------------------------|--------------------------------|
| 3 Teams                                    | \$2                            | \$30                           |
| 4 Teams                                    | \$3                            | \$85                           |
| 5 Teams                                    | \$5                            | \$225                          |
| 6 Teams                                    | \$8                            | \$565                          |
| 7 Teams                                    | \$15                           | \$1,250                        |
| 8 Teams                                    | \$30                           | \$2,500                        |

<u>Note</u>: For each play type, prize amounts vary based on the odds of the selected winning teams against their opposing teams (as shown on the playslip) and the play amount selected.

For complete prize details, visit www.palottery.com.

Version: 11.14.23

#### **Selling End Zone Cash on the WAVE and WAVE 8 Terminals**

Insert a completed End Zone Cash playslip into the document scanner or manually enter game options for a player using the steps below.

- 1. Select the [End Zone Cash] icon.
- 2. Select each desired play option:
  - a. Number of teams to parlay (Min: 3, Max: 8)
  - b. Play amount (Min: \$1, Max: \$20)
  - c. Number of draws (Min: 1, Max: 20)
  - d. Touchdown Multiplier (Yes or No)
- 3. Select the player's desired winning teams: Make selections from the **Team Matchups** Section on the right of the screen. The number of teams selected must match the selected number of teams to parlay. When a team is selected in a matchup, the opposing team's icon will be disabled.
- Once all selections have been entered, select the [BUY NOW] icon to print the ticket.

WAVE 8 Terminal, End Zone Cash Main Sell Screen

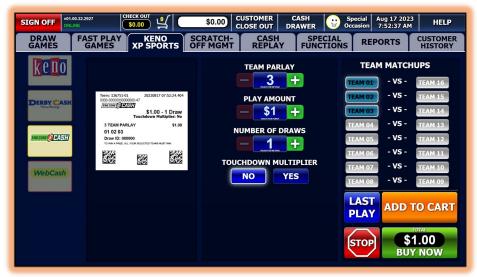

**Note:** You may select **[ADD TO CART]** to add the ticket to the Shopping Cart. For additional information about the Shopping Cart feature, please refer to the WAVE 8 Quick Reference Guide.

Note: End Zone Cash tickets cannot be produced using the REPLAY feature and tickets cannot be cancelled once printed.

# **Selling End Zone Cash on PlayCentral Terminals**

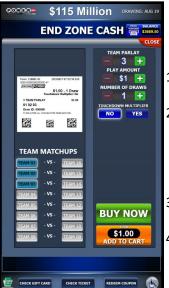

Insert a completed End Zone Cash playslip into the document scanner or manually enter game options using the steps below.

- Select the [End Zone Cash] icon from the "Keno/Sports" tab.
- 2. Select each desired play option:
  - a. Number of teams to parlay (Min: 3, Max: 8)
  - b. Play amount (Min: \$1, Max: \$20)
  - c. Number of draws (Min: 1, Max: 20)
  - d. Touchdown multiplier (Yes or No)
- 3. Select the desired winning teams from the **Team Matchups** section.
- Once all selections have been entered, select the [BUY NOW] icon to print the ticket or select [ADD TO CART] to add the ticket to the Shopping Cart.

# **Sample End Zone Cash Ticket**

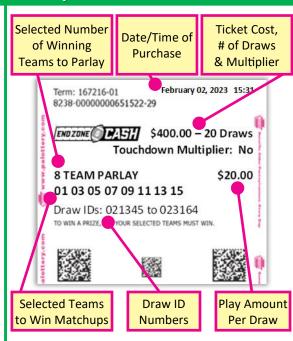